## **Rechnungen**

Hier sind die Rechnungen von allen Sterbefällen mit Details aufgeführt. Durch Klicken auf das rote Icon in der Aktionsspalte kann der zugehörige Trauerfall eingesehen werden. Durch Klicken auf Bearbeiten können der Rechnung Artikel hinzugefügt oder gelöscht werden, sowie die Rechnungsdaten geändert werden. Dies funktioniert nach dem selben Prinzip, wie bereits in dem Modul "Friedhof" besprochen. Mithilfe der beiden Drucksymbole kann die ausgewählte Rechnung ausgedruckt werden. Die DTA Datenübergabe erlaubt es Rechnungsbelege an die Verwaltung zu verschicken.

## **Grabverlägerung / Grabkauf**

Wenn das zur Rechnung gehörige Grab eine Grabart hat, die eine Grabverlängerung oder einen Grabkauf eingetragen hat, gibt es die Möglichkeit, die jeweilig hinterlegte Gebühr direkt zur Rechnung hinzuzufügen.

## **Bei Grabkauf:**

anzahl wird berechnet je nach Systemwert Einstellung aus der Grabart oder aus der Abteilung, unter Berücksichtigung von Alter und Stelle des Aktuellen Verstorbenen (im Fall von Grabart mit Turbograb auch der Wert "Turbograb")

## **Bei Grabverlängerung:**

anzahl wird berechnet aus Berechnung der verbleibenden Ruhezeit.

anschließend wird der betrag berechnet, in dem er durch die anzahl der jahre geteilt wird, die in der jeweiligen gebühr unter 'verlzeit' hinterlegt ist.

From: <http://wiki.girona.de/> - **Girona Wiki**

Permanent link: **[http://wiki.girona.de/doku.php?id=tombejo:module:ol\\_invoice:start](http://wiki.girona.de/doku.php?id=tombejo:module:ol_invoice:start)**

Last update: **2017/05/22 15:16**

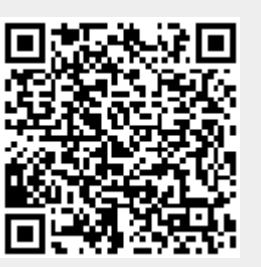